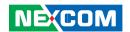

**NEXCOM International Co., Ltd.** 

# **Industrial Computing Solutions Fan-less Computer NISE 100**

**User Manual** 

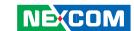

# **C**ONTENTS

# **Preface**

| Disclaimer Acknowledgements Regulatory Compliance Statements Declaration of Conformity                                                                                                    | Copyright                          | i\  |
|----------------------------------------------------------------------------------------------------|------------------------------------|-----|
| Regulatory Compliance Statements in Declaration of Conformity                                                                                                    | Disclaimer                         | i\  |
| Declaration of Conformity                                                                                                    | Acknowledgements                   | i\  |
| RoHS Compliance Warranty and RMA Safety Information Unstallation Recommendations Safety Precautions Technical Support and Assistance Conventions Used in this Manual Global Service Contact Information Package Contents Ordering Information  Chapter 1: Product Introduction  Overview Hardware Specifications Getting to Know NISE Series Front Panel Rear Panel                                                                                                    | Regulatory Compliance Statements   | i\  |
| RoHS Compliance Warranty and RMA Safety Information Unstallation Recommendations Safety Precautions Technical Support and Assistance Conventions Used in this Manual Global Service Contact Information Package Contents Ordering Information  Chapter 1: Product Introduction  Overview Hardware Specifications Getting to Know NISE Series Front Panel Rear Panel                                                                                                    | Declaration of Conformity          | i\  |
| Safety Information vi Installation Recommendations                                                                                                    |                                    |     |
| Installation Recommendations                                                                                                    | Warranty and RMA                   | V   |
| Safety Precautions                                                                                                    | Safety Information                 | vi  |
| Technical Support and Assistance in Conventions Used in this Manual is Global Service Contact Information is Package Contents in Chapter 1: Product Introduction  Chapter 1: Product Introduction  Overview Individual Specifications In Section 1: Product Introduction Introduction  | Installation Recommendations       | vi  |
| Conventions Used in this Manual is Global Service Contact Information Service Contact Information Service Contact Information Service Contents Service Contents Service Service Servic | Safety Precautions                 | vii |
| Global Service Contact Information                                                                                                    | Technical Support and Assistance   | ix  |
| Package Contents xi Ordering Information xi  Chapter 1: Product Introduction  Overview Alardware Specifications Alardware to Know NISE Series Front Panel Rear Panel                                                                                                    | Conventions Used in this Manual    | ix  |
| Package Contents xi Ordering Information xi  Chapter 1: Product Introduction  Overview Alardware Specifications Alardware to Know NISE Series Front Panel Rear Panel                                                                                                    | Global Service Contact Information | )   |
| Chapter 1: Product Introduction  Overview                                                                                                    |                                    |     |
| Overview Hardware Specifications Getting to Know NISE Series Front Panel Rear Panel                                                                                                    | Ordering Information               | xii |
| Hardware Specifications                                                                                                    | Chapter 1: Product Introduction    |     |
| Hardware Specifications                                                                                                    | Overview                           |     |
| Getting to Know NISE Series  Front Panel  Rear Panel                                                                                                    |                                    |     |
| Front Panel                                                                                                    |                                    |     |
| Rear Panel                                                                                                    |                                    |     |
|                                                                                                    |                                    |     |
| Micerial lical Diffici biolis                                                                                                    |                                    |     |

# **Chapter 2: Jumpers And Connectors**

| Before You Begin                        |    |
|-----------------------------------------|----|
| Precautions                             |    |
| Jumper Settings                         |    |
| Locations of the Jumpers and Connectors | 7  |
| Jumpers                                 |    |
| Clear CMOS Select                       | 8  |
| Power Mode Select                       | 8  |
| Backlight & Panel Power Select          | 9  |
| Backlight Enable Select                 | 9  |
| KB/MS Connector Select                  | 10 |
| USB Power Select                        | 10 |
| Connector Pin Definitions               | 11 |
| External I/O Interface                  | 11 |
| Status Indicators                       | 11 |
| Power Switch                            | 11 |
| +12V DC Input                           | 12 |
| USB Ports                               | 12 |
| LAN Port                                | 13 |
| COM1 (RS232/422/485) Connector          |    |
| PS/2 Keyboard/Mouse Port                | 14 |
| DVI-I Port                              | 14 |

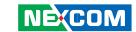

| Internal Connectors                 | 15 |
|-------------------------------------|----|
| +12V Power Input Connector          | 15 |
| Panel Backlight Connector           | 15 |
| FP1 Connector                       |    |
| FP2 Connector                       |    |
| SATA Connector                      | 17 |
| Serial ATA and HDD Power Connectors | 17 |
| USB 2.0 Port 2,3 Connector          |    |
| USB 2.0 Port 4,5 Connector          |    |
| USB 2.0 Port 6,7 Connector          |    |
| COM2 (RS232) Connector              | 19 |
| COM3 (RS232) Connector              | 20 |
| COM4 (RS232) Connector              | 20 |
| Audio Output Connector              | 21 |
| Chantay 2: System Catur             |    |
| Chapter 3: System Setup             |    |
| Removing the Chassis Cover          |    |
| nstalling the SODIMM                |    |
| nstalling a SATA Hard Drive         | 25 |
|                                     |    |

| 29  |
|-----|
| 29  |
| 30  |
| 30  |
| 30  |
| 31  |
| 31  |
| 32  |
| 36  |
| 37  |
| 39  |
| 41  |
| 42  |
| 42  |
|     |
| 4.7 |
| 43  |
| 44  |
|     |
|     |
| 45  |
|     |
|     |
| 47  |
|     |

Chanter 4: BIOS Setup

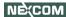

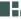

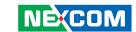

# **PREFACE**

# Copyright

This publication, including all photographs, illustrations and software, is protected under international copyright laws, with all rights reserved. No part of this manual may be reproduced, copied, translated or transmitted in any form or by any means without the prior written consent from NEXCOM International Co., Ltd.

## **Disclaimer**

The information in this document is subject to change without prior notice and does not represent commitment from NEXCOM International Co., Ltd. However, users may update their knowledge of any product in use by constantly checking its manual posted on our website: http://www.nexcom.com. NEXCOM shall not be liable for direct, indirect, special, incidental, or consequential damages arising out of the use of any product, nor for any infringements upon the rights of third parties, which may result from such use. Any implied warranties of merchantability or fitness for any particular purpose is also disclaimed.

# **Acknowledgements**

NISE 100 is a trademark of NEXCOM International Co., Ltd. All other product names mentioned herein are registered trademarks of their respective owners.

## **Regulatory Compliance Statements**

This section provides the FCC compliance statement for Class A devices and describes how to keep the system CE compliant.

# **Declaration of Conformity**

#### **FCC**

This equipment has been tested and verified to comply with the limits for a Class A digital device, pursuant to Part 15 of FCC Rules. These limits are designed to provide reasonable protection against harmful interference when the equipment is operated in a commercial environment. This equipment generates, uses, and can radiate radio frequency energy and, if not installed and used in accordance with the instructions, may cause harmful interference to radio communications. Operation of this equipment in a residential area (domestic environment) is likely to cause harmful interference, in which case the user will be required to correct the interference (take adequate measures) at their own expense.

#### CE

The product(s) described in this manual complies with all applicable European Union (CE) directives if it has a CE marking. For computer systems to remain CE compliant, only CE-compliant parts may be used. Maintaining CE compliance also requires proper cable and cabling techniques.

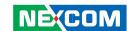

# **RoHS Compliance**

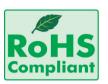

# **NEXCOM RoHS Environmental Policy and Status Update**

NEXCOM is a global citizen for building the digital infrastructure. We are committed to providing green products and services, which are compliant with European Union

RoHS (Restriction on Use of Hazardous Substance in Electronic Equipment) directive 2002/95/EU, to be your trusted green partner and to protect our environment

RoHS restricts the use of Lead (Pb) < 0.1% or 1,000ppm, Mercury (Hg) < 0.1% or 1,000ppm, Cadmium (Cd) < 0.01% or 100ppm, Hexavalent Chromium (Cr6+) < 0.1% or 1,000ppm, Polybrominated biphenyls (PBB) < 0.1% or 1,000ppm, and Polybrominated diphenyl Ethers (PBDE) < 0.1% or 1,000ppm.

In order to meet the RoHS compliant directives, NEXCOM has established an engineering and manufacturing task force in to implement the introduction of green products. The task force will ensure that we follow the standard NEXCOM development procedure and that all the new RoHS components and new manufacturing processes maintain the highest industry quality levels for which NEXCOM are renowned.

The model selection criteria will be based on market demand. Vendors and suppliers will ensure that all designed components will be RoHS compliant.

#### **How to recognize NEXCOM RoHS Products?**

For existing products where there are non-RoHS and RoHS versions, the suffix "(LF)" will be added to the compliant product name.

All new product models launched after January 2006 will be RoHS compliant. They will use the usual NEXCOM naming convention.

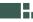

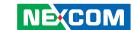

# Warranty and RMA

#### **NEXCOM Warranty Period**

NEXCOM manufactures products that are new or equivalent to new in accordance with industry standard. NEXCOM warrants that products will be free from defect in material and workmanship for 2 years, beginning on the date of invoice by NEXCOM. HCP series products (Blade Server) which are manufactured by NEXCOM are covered by a three year warranty period.

#### **NEXCOM Return Merchandise Authorization (RMA)**

- ▼ Customers shall enclose the "NEXCOM RMA Service Form" with the returned packages.
- ➤ Customers must collect all the information about the problems encountered and note anything abnormal or, print out any on-screen messages, and describe the problems on the "NEXCOM RMA Service Form" for the RMA number apply process.
- ⚠ Customers can send back the faulty products with or without accessories (manuals, cable, etc.) and any components from the card, such as CPU and RAM. If the components were suspected as part of the problems, please note clearly which components are included. Otherwise, NEXCOM is not responsible for the devices/parts.
- ➤ Customers are responsible for the safe packaging of defective products, making sure it is durable enough to be resistant against further damage and deterioration during transportation. In case of damages occurred during transportation, the repair is treated as "Out of Warranty."

Any products returned by NEXCOM to other locations besides the customers' site will bear an extra charge and will be billed to the customer.

#### **Repair Service Charges for Out-of-Warranty Products**

NEXCOM will charge for out-of-warranty products in two categories, one is basic diagnostic fee and another is component (product) fee.

#### **System Level**

- ▼ Component fee: NEXCOM will only charge for main components such as SMD chip, BGA chip, etc. Passive components will be repaired for free, ex: resistor, capacitor.
- ▼ Items will be replaced with NEXCOM products if the original one cannot be repaired. Ex: motherboard, power supply, etc.
- Replace with 3rd party products if needed.
- ▶ If RMA goods can not be repaired, NEXCOM will return it to the customer without any charge.

#### **Board Level**

- ★ Component fee: NEXCOM will only charge for main components, such as SMD chip, BGA chip, etc. Passive components will be repaired for free, ex: resistors, capacitors.
- ♣ If RMA goods can not be repaired, NEXCOM will return it to the customer without any charge.

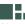

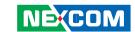

# Warnings

Read and adhere to all warnings, cautions, and notices in this guide and the documentation supplied with the chassis, power supply, and accessory modules. If the instructions for the chassis and power supply are inconsistent with these instructions or the instructions for accessory modules, contact the supplier to find out how you can ensure that your computer meets safety and regulatory requirements.

## **Cautions**

Electrostatic discharge (ESD) can damage system components. Do the described procedures only at an ESD workstation. If no such station is available, you can provide some ESD protection by wearing an antistatic wrist strap and attaching it to a metal part of the computer chassis.

## **Safety Information**

Before installing and using the device, note the following precautions:

- Read all instructions carefully.
- Do not place the unit on an unstable surface, cart, or stand.
- Follow all warnings and cautions in this manual.
- When replacing parts, ensure that your service technician uses parts specified by the manufacturer.
- Avoid using the system near water, in direct sunlight, or near a heating device.
- The load of the system unit does not solely rely for support from the rackmounts located on the sides. Firm support from the bottom is highly necessary in order to provide balance stability.
- The computer is provided with a battery-powered real-time clock circuit. There is a danger of explosion if battery is incorrectly replaced. Replace only with the same or equivalent type recommended by the manufacturer. Discard used batteries according to the manufacturer's instructions.

#### **Installation Recommendations**

Ensure you have a stable, clean working environment. Dust and dirt can get into components and cause a malfunction. Use containers to keep small components separated.

Adequate lighting and proper tools can prevent you from accidentally damaging the internal components. Most of the procedures that follow require only a few simple tools, including the following:

- A Philips screwdriver
- A flat-tipped screwdriver
- A grounding strap
- An anti-static pad

Using your fingers can disconnect most of the connections. It is recommended that you do not use needlenose pliers to disconnect connections as these can damage the soft metal or plastic parts of the connectors.

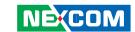

# **Safety Precautions**

- 1. Read these safety instructions carefully.
- 2. Keep this User Manual for later reference.
- 3. Disconnect this equipment from any AC outlet before cleaning. Use a damp cloth. Do not use liquid or spray detergents for cleaning.
- 4. For plug-in equipment, the power outlet socket must be located near the equipment and must be easily accessible.
- 5. Keep this equipment away from humidity.
- 6. Put this equipment on a stable surface during installation. Dropping it or letting it fall may cause damage.
- 7. Do not leave this equipment in either an unconditioned environment or in a above 40°C storage temperature as this may damage the equipment.
- 8. The openings on the enclosure are for air convection to protect the equipment from overheating. DO NOT COVER THE OPENINGS.
- 9. Make sure the voltage of the power source is correct before connecting the equipment to the power outlet.
- 10. Place the power cord in a way so that people will not step on it. Do not place anything on top of the power cord. Use a power cord that has been approved for use with the product and that it matches the voltage and current marked on the product's electrical range label. The voltage and current rating of the cord must be greater than the voltage and current rating marked on the product.
- 11. All cautions and warnings on the equipment should be noted.

- 12. If the equipment is not used for a long time, disconnect it from the power source to avoid damage by transient overvoltage.
- 13. Never pour any liquid into an opening. This may cause fire or electrical shock
- 14. Never open the equipment. For safety reasons, the equipment should be opened only by qualified service personnel.
- 15. If one of the following situations arises, get the equipment checked by service personnel:
  - a. The power cord or plug is damaged.
  - b. Liquid has penetrated into the equipment.
  - c. The equipment has been exposed to moisture.
  - d. The equipment does not work well, or you cannot get it to work according to the user's manual.
  - e. The equipment has been dropped and damaged.
  - f. The equipment has obvious signs of breakage.
- 16. Do not place heavy objects on the equipment.
- 17. The unit uses a three-wire ground cable which is equipped with a third pin to ground the unit and prevent electric shock. Do not defeat the purpose of this pin. If your outlet does not support this kind of plug, contact your electrician to replace your obsolete outlet.
- 18. CAUTION: DANGER OF EXPLOSION IF BATTERY IS INCORRECTLY REPLACED. REPLACE ONLY WITH THE SAME OR EQUIVALENT TYPE RECOMMENDED BY THE MANUFACTURER. DISCARD USED BATTERIES ACCORDING TO THE MANUFACTURER'S INSTRUCTIONS.
- 19. The computer is provided with CD drives that comply with the appropriate safety standards including IEC 60825.

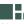

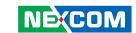

# **Technical Support and Assistance**

- For the most updated information of NEXCOM products, visit NEX-COM's website at www.nexcom.com
- 2. For technical issues that require contacting our technical support team or sales representative, please have the following information ready before calling:
  - Product name and serial number
  - Detailed information of the peripheral devices
  - Detailed information of the installed software (operating system, version, application software, etc.)
  - A complete description of the problem
  - The exact wordings of the error messages

#### Warning!

NE(COM

- 1. Handling the unit: carry the unit with both hands and handle it with care
- 2. Maintenance: to keep the unit clean, use only approved cleaning products or clean with a dry cloth.
- 3. CompactFlash: Turn off the unit's power before inserting or removing a CompactFlash storage card.

#### Conventions Used in this Manual

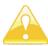

Warning: Information about certain situations, which if not observed, can cause personal injury. This will prevent injury to yourself when performing a task.

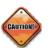

Caution: Information to avoid damaging components or losing data.

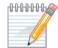

Note: Provides additional information to complete a task easily.

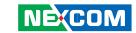

# **Global Service Contact Information**

## Headquarters Taiwan

18F, No. 716, Chung-Cheng Rd. Chung-Ho City, Taipei County 235, Taiwan, R.O.C.

Tel: +886-2-8228-0606 Fax: +886-2-8228-0501 http://www.nexcom.com.tw

#### **USA**

3758 Spinnaker Court, Fremont, CA 94538, USA Tel: +1-510-656-2248 Fax: +1-510-656-2158 http://www.nexcom.com

#### **France**

Z.I. des Amandiers, 17, Rue des entrepreneurs 78420 Carrières sur Seine, France

Tel: +33 (0)1 71 51 10 20 Fax: +33 (0)1 71 51 10 21 http://www.nexcom.eu

#### Germany

Leopoldstrase Business Centre, Leopoldstrase 244 80807

Munich, Germany

Tel: +49-89-208039-278 Fax: +49-89-208039-279 http://www.nexcom.eu

## Italy

Via Gaudenzio Ferrari 29, 21047 Saronno (VA) Italia

Tel: +39 02 9628 0333 Fax: +39 02 9619 8846 http://www.nexcom.eu

#### **United Kingdom**

10 Vincent Avenue, Crownhill Business Centre Milton Keynes, Buckinghamshire, MK8 0AB United Kingdom

Tel: +44-1908-267121 Fax: +44-1908-262042 http://www.nexcom.eu

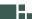

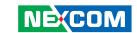

# **China-Beijing**

Room 301, Block E, Power Creative Building, No. 1 Shangdi East Rd. Haidian Dist., Beijing, 100085, China

Tel: +86-10-5885-6655 Fax: +86-10-5885-1066 http://www.nexcom.cn

## **China-Shanghai Office**

Room 1505, Greenland He Chuang Building, No. 450

Caoyang Rd. Shanghai, 200063, China

Tel: +86-21-6150-8008 Fax: +86-21-3251-6358 http://www.nexcom.cn

## **China-Nanjing Office**

Hall C, Block 17, TianXingCuiLang,

No. 49 Yunnan North Rd.

Nanjing, 210018, China

Tel: +86-25-8315-3486 Fax: +86-25-8315-3489

http://www.nexcom.cn

#### China-Shenzhen Office

Western Room 708, Block 210, Tairan Industry & Trading Place,

Futian Area, Shenzhen, China 518040

TEL: +86-755-833 27203 FAX: +86-755-833 27213

http://www.nexcom.cn

#### Japan

10F, Nakagin-Shiroyama Building, 8-16-13. Ginza Chuou-ku, Tokyo 104-0061, Japan

Tel: +81-3-3524-4250 Fax: +81-3-3524-4252 http://www.nexcom-jp.com

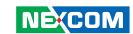

# **PACKAGE CONTENTS**

Before continuing, verify that the NISE 100 package that you received is complete. Your package should have all the items listed in the following table.

| Item | P/N           | Description                         | Qty |
|------|---------------|-------------------------------------|-----|
| 1    | 50311F0110X00 | FLAT HEAD SCREW LONG FOR HDD USE    | 4   |
| 2    | 6012200052X00 | PE ZIPPER BAG #8                    | 1   |
| 3    | 6012200053X00 | PE ZIPPER BAG #3                    | 1   |
| 4    | 60177A0158X00 | NISE100 QUICK REFERENCE GUIDE VER:A | 1   |
| 5    | 60233MK202X00 | PS/2 Y CABLE                        | 1   |
| 6    | 602DCD0194X00 | NISE100 CD DRIVER VER:1.0           | 1   |
| 7    | 7400060007X00 | POWER ADAPTER 60W 12V/5A            | 1   |
| 8    | 7800000014X00 | DVI-I TO VGA ADAPTER                | 1   |

xii

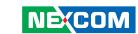

# **ORDERING INFORMATION**

The following provides ordering information for NISE 100.

• Barebone

NISE 100-M01G-S80G (P/N: 10J00010000X0)

- Intel® Atom™ N270 Fanless System

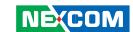

# **CHAPTER 1: PRODUCT INTRODUCTION**

# Overview

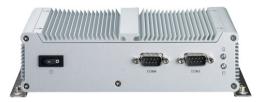

Front

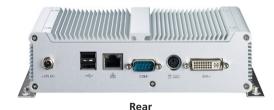

#### **Key Features**

- Onboard Intel® Atom™ N270 processor, 1.6GHz
- Intel® 945GSE chipset
- 1 x 10/100/1000 Mbps LAN port
- 2 x USB 2.0 ports
- 1 x DVI-I port
- 1 x Keyboard/Mouse port

- 1 x RS232/422/485 and 2 x RS232
- Onboard DC to DC power design to support +12V DC power input
- Supports ATX power mode

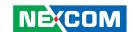

# **Hardware Specifications**

#### **Main Board**

- Onboard Intel® Atom™ N270 processor, 1.6GHz
- Supports 533MHz FSB
- Intel® 945GSE and ICH7M chipsets

#### **Main Memory**

- One DDR2 SODIMM socket
- Single channel
- Supports up to 2GB DDR2 400/533 SDRAM, unbuffered, non-ECC

#### I/O Interface - Front

- HDD Access LFD
- Power status LED
- 2 x RS232 ports
- ATX Power on/off switch

#### I/O Interface - Rear

- 1 x DVI-I port
- 1 x PS/2 keyboard/mouse port
- 1 x RS232/422/485 port
- 1 x 10/100/1000 LAN port
- 2 x USB 2.0 ports
- +12V DC power input

#### Storage

• 1 x internal 2.5" SATA HDD drive bay

#### **Power Requirements**

- DC to DC power designed for onboard support of +12V DC
- 1 x external 60W AC/DC lockable power adapter Power input: 100V to 240V AC 2A 50/60 Hz Power output: 12V DC

#### **Dimensions**

• 185mm (W) x 132mm (D) x 50mm (H) (7.28" x 5.2" x 1.97")

#### Construction

• Aluminum chassis with fan-less design

#### **Environment**

- Operating temperature: Ambient with airflow: -5°C to 55°C (According to IEC60068-2-1, IEC60068-2-2, IEC60068-2-14)
- Storage temperature: -20°C to 80°C
- Relative humidity: 10% to 93% (Non-Condensing)

#### Certifications

- CE approval
- FCC

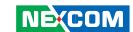

# **Getting to Know NISE 100**

#### **Front Panel**

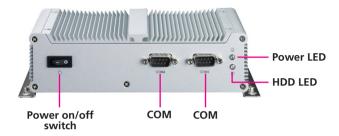

#### Power On/Off Switch

Press to power-on or power-off the system.

#### **COM Ports**

The COM ports support RS232 compatible serial devices.

#### **Power LED**

Indicates the power status of the system.

#### **HDD LED**

Indicates the status of the hard drive.

## **Rear Panel**

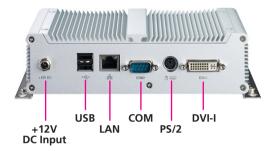

#### +12V DC Input

Used to plug a DC power cord.

#### USB

Used to connect USB 2.0/1.1 devices.

#### LAN

Used to connect the system to a local area network.

#### COM

The COM port supports RS232/422/485 compatible serial devices.

#### PS/2

Used to connect a PS/2 keyboard/mouse device.

#### DVI-I

Used to connect a digital LCD panel.

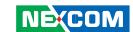

# **Mechanical Dimensions**

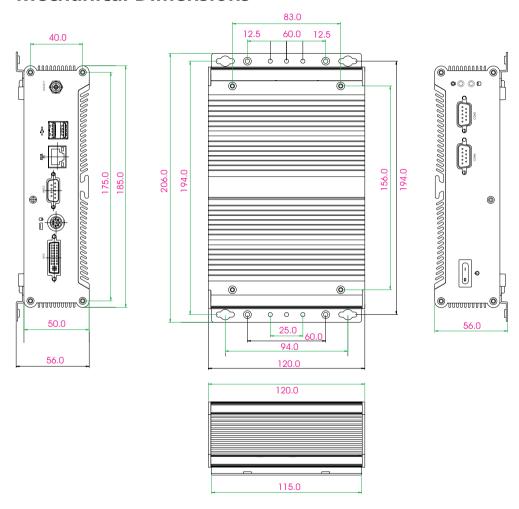

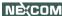

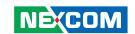

# **CHAPTER 2: JUMPERS AND CONNECTORS**

This chapter describes how to set the jumpers on the motherboard. Note that the following procedures are generic for all NISE 100 series.

# **Before You Begin**

- Ensure you have a stable, clean working environment. Dust and dirt can get into components and cause a malfunction. Use containers to keep small components separated.
- Adequate lighting and proper tools can prevent you from accidentally damaging the internal components. Most of the procedures that follow require only a few simple tools, including the following:
  - A Philips screwdriver
  - A flat-tipped screwdriver
  - A set of jewelers Screwdrivers
  - A grounding strap
  - An anti-static pad
- Using your fingers can disconnect most of the connections. It is recommended that you do not use needle-nosed pliers to disconnect connections as these can damage the soft metal or plastic parts of the connectors
- Before working on internal components, make sure that the power is off. Ground yourself before touching any internal components, by touching a metal object. Static electricity can damage many of the elec-

tronic components. Humid environment tend to have less static electricity than dry environments. A grounding strap is warranted whenever danger of static electricity exists.

# **Precautions**

Computer components and electronic circuit boards can be damaged by discharges of static electricity. Working on the computers that are still connected to a power supply can be extremely dangerous.

Follow the guidelines below to avoid damage to your computer or your-self:

- Always disconnect the unit from the power outlet whenever you are working inside the case.
- If possible, wear a grounded wrist strap when you are working inside the computer case. Alternatively, discharge any static electricity by touching the bare metal chassis of the unit case, or the bare metal body of any other grounded appliance.
- Hold electronic circuit boards by the edges only. Do not touch the components on the board unless it is necessary to do so. Don't flex or stress the circuit board.
- Leave all components inside the static-proof packaging that they shipped with until they are ready for installation.
- Use correct screws and do not over tighten screws.

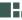

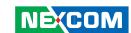

# **Jumper Settings**

A jumper is the simplest kind of electric switch. It consists of two metal pins and a cap. When setting the jumpers, ensure that the jumper caps are placed on the correct pins. When the jumper cap is placed on both pins, the jumper is **short**. If you remove the jumper cap, or place the jumper cap on just one pin, the jumper is **open**.

Refer to the illustrations below for examples of what the 2-pin and 3-pin jumpers look like when they are short (on) and open (off).

Two-Pin Jumpers: Open (Left) and Short (Right)

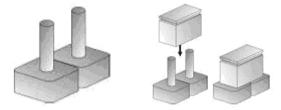

Three-Pin Jumpers: Pins 1 and 2 Are Short

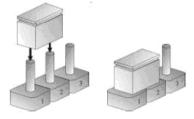

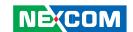

# **Locations of the Jumpers and Connectors**

The figure on the right is the main board used in the NISE 100 system. It shows the locations of the jumpers and connectors.

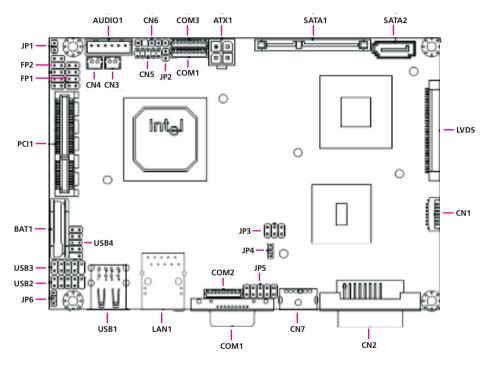

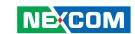

# **Jumpers**

#### **Clear CMOS Select**

Connector size: 1x2, 2.54mm Connector location: JP1

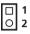

| Pin   | Definition                 |  |
|-------|----------------------------|--|
| Open  | Normal Operation (default) |  |
| Short | Clear CMOS                 |  |

#### **Power Mode Select**

Connector size: 1x2, 2.54mm Connector location: JP2

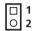

| Pin   | Definition         |  |
|-------|--------------------|--|
| Open  | AT Mode            |  |
| Short | ATX Mode (default) |  |

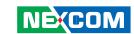

# **Backlight & Panel Power Select**

Connector size: 2x3, 2.54mm Connector location: JP3

|   | Settings                            | Status                        |  |
|---|-------------------------------------|-------------------------------|--|
| 1 | 1-3 Backlight Power = +12V (default |                               |  |
|   | 3-5                                 | Backlight Power = +5V         |  |
| 2 | 2-4                                 | Panel Power = +3.3V (default) |  |
|   | 4-6                                 | Panel Power = +5V (default)   |  |

## **Backlight Enable Select**

Connector size: 1x3, 2.0mm Connector location: JP4

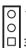

| Pin | Definition            |
|-----|-----------------------|
| 1-2 | Active High (default) |
| 2-3 | Active Low            |

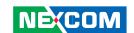

#### **KB/MS Connector Select**

Connector size: 2x5, 2.54mm Connector location: JP5

## 2 00000 10 1 0000 9

| Pin | Definition | Pin | Definition |
|-----|------------|-----|------------|
| 1   | +5VSB      | 2   | GND        |
| 3   | KBCLK_SIO  | 4   | KBDAT_ SIO |
| 5   | KBCLK_CN7  | 6   | KBDAT_CN7  |
| 7   | MSCLK_SIO  | 8   | MSDAT_SIO  |
| 9   | MSCLK_CN7  | 10  | MSDAT_CN7  |

#### **USB Power Select**

Connector size: 1x3, 2.0mm Connector location: JP6

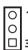

| Pin |     | Definition      |  |
|-----|-----|-----------------|--|
|     | 1-2 | +5VSB (default) |  |
|     | 2-3 | +5V             |  |

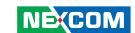

# **Connector Pin Definitions**

## **External I/O Interface**

#### **Status Indicators**

**PWR** 

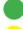

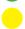

HDD

| Status | LED Color |
|--------|-----------|
| PWR    | Green     |
| HDD    | Yellow    |

#### **Power Switch Button**

ATX switch, unlock

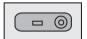

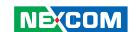

## +12V DC Input

Connector size: 4-pin power jack, 15x16x17.4mm

Connector location: ATX1

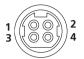

| Pin | Definition | Pin | Definition |
|-----|------------|-----|------------|
| 1   | GND        | 2   | GND        |
| 3   | +12V       | 4   | +12V       |

#### **USB Ports**

Connector size: Dual USB port, Type A

Connector location: USB1

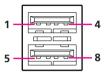

| Pin | Definition | Pin | Definition |
|-----|------------|-----|------------|
| 1   | +5V        | 5   | +5V        |
| 2   | USB1-      | 6   | USB0-      |
| 3   | USB1+      | 7   | USB0+      |
| 4   | GND        | 8   | GND        |

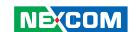

#### **LAN Port**

Connector size: RJ45 port with LEDs

Connector location: LAN1

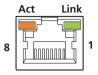

| Pin | Definition | Pin | Definition |
|-----|------------|-----|------------|
| 1   | Tx+        | 5   | NC         |
| 2   | Тх-        | 6   | Rx-        |
| 3   | Rx+        | 7   | NC         |
| 4   | NC         | 8   | NC         |

#### COM1 (RS232/422/485) Connector

Connector size: DB-9 Connector location: COM1

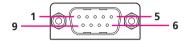

#### **Connector Pin Definition**

| RS232                     | RS422                                                                                               | RS485                                                                                                    |
|---------------------------|----------------------------------------------------------------------------------------------------|----------------------------------------------------------------------------------------------------|
| DCD (Data carrier detect) | TX+                                                                                                 | RTX+                                                                                                    |
| RXD (Receive data)        | RX+                                                                                                 | N/A                                                                                                    |
| TXD (Transmit data)       | TX-                                                                                                 | RTX-                                                                                                    |
| DTR (Data terminal ready) | RX-                                                                                                 | N/A                                                                                                    |
| GND (Ground)              |                                                                                                    |                                                                                                    |
| D                         | SR (Data set ready)                                                                                 |                                                                                                    |
| RTS (Request to send)     |                                                                                                    |                                                                                                    |
| CTS (Clear to send)       |                                                                                                    |                                                                                                    |
| RI (Ring indicator)       |                                                                                                    |                                                                                                    |
|                           | DCD (Data carrier detect) RXD (Receive data) TXD (Transmit data) DTR (Data terminal ready)  C  R  C | DCD (Data carrier detect)  RXH  RXD (Receive data)  RX+  TXD (Transmit data)  TX-  DTR (Data terminal ready)  RX-  GND (Ground)  DSR (Data set ready)  RTS (Request to send)  CTS (Clear to send) |

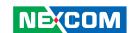

## PS/2 Keyboard/Mouse Port

Connector size: PS/2, Mini-DIN-6

Connector location: CN7

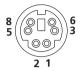

| Pin | Definition | Pin | Definition |
|-----|------------|-----|------------|
| 1   | KBDAT      | 2   | MSDAT      |
| 3   | GND        | 4   | +5V        |
| 5   | KBCLK      | 6   | MSCLK      |

#### **DVI-I Port**

Connector size: 24-pin D-Sub Connector location: CN2

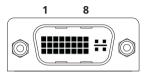

17 24

| Pin | Function | Pin | Function |
|-----|----------|-----|----------|
| 1   | TX2N     | 2   | TX2P     |
| 3   | GND      | 4   | TX5N     |
| 5   | TX5P     | 6   | SD_CLK   |
| 7   | SD_DATA  | 8   | VSYNC    |
| 9   | TX1N     | 10  | TX1P     |
| 11  | GND      | 12  | TX4N     |
| 13  | TX4P     | 14  | VGA_PWR  |
| 15  | VGA_EN   | 16  | HPD      |
| 17  | TX0N     | 18  | TX0P     |
| 19  | GND      | 20  | TX6N     |
| 21  | TX6P     | 22  | GND      |
| 23  | TCLP     | 24  | TXLN     |

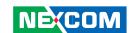

## **Internal Connectors**

## +12V Power Input Connector

Connector size: 2x2 Connector location: ATX1

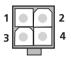

| Pin | Definition |
|-----|------------|
| 1   | GND        |
| 2   | GND        |
| 3   | +12V       |
| 4   | +12V       |

## **Panel Backlight Connector**

Connector size: JST 7-pin, Pitch: 1.25mm

Connector location: CN1

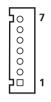

| Pin | Definition       |
|-----|------------------|
| 1   | N.C.             |
| 2   | BL_ADJ           |
| 3   | GND              |
| 4   | +5V / +12V **    |
| 5   | +5V / +12V **    |
| 6   | GND              |
| 7   | BL_EN / BL_EN# * |

denotes selected by JP4denotes selected by JP3

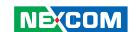

#### **FP1 Connector**

Connector size: 8-pin, Pitch: 2.54mm

Connector location: FP1

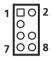

| Pin | Definition     | Pin | Definition |
|-----|----------------|-----|------------|
| 1   | Reset Button + | 2   | Speaker +  |
| 3   | Reset Button - | 4   | N.C.       |
| 5   | HDD LED +      | 6   | N.C.       |
| 7   | HDD LED -      | 8   | Speaker -  |

#### **FP2 Connector**

Connector size: 10-pin, Pitch: 2.54mm

Connector location: FP2

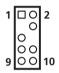

| Pin | Definition    | Pin | Definition     |
|-----|---------------|-----|----------------|
| 1   | Power LED +   | 2   | Power Button + |
| 3   | NC            | 4   | Power Button - |
| 5   | Power LED -   | 6   | N.C.           |
| 7   | Keyboard Lock | 8   | SMBus Data     |
| 9   | GND           | 10  | SMBus Clock    |

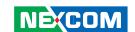

#### **SATA Connector**

Connector size: Standard Serial ATAII 7P (1.27mm)

Connector location: SATA2

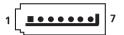

| Pin | Definition |
|-----|------------|
| 1   | GND        |
| 2   | TX+        |
| 3   | TX-        |
| 4   | GND        |
| 5   | RX-        |
| 6   | RX+        |
| 7   | GND        |

#### **Serial ATA and HDD Power Connectors**

Connector size: Standard Serial ATAII 7P+15P MALE 180D

Connector location: SATA1

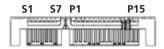

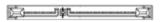

| Pin | Definition |
|-----|------------|
| S1  | GND        |
| S2  | TX+        |
| S3  | TX-        |
| S4  | GND        |
| S5  | RX-        |
| S6  | RX+        |
| S7  | GND        |

| Pin | Definition |
|-----|------------|
| P1  | +3.3V      |
| P2  | +3.3V      |
| Р3  | +3.3V      |
| P4  | GND        |
| P5  | GND        |
| P6  | GND        |
| P7  | +5V        |
| P8  | +5V        |
| P9  | +5V        |
| P10 | GND        |
| P11 | GND        |
| P12 | GND        |
| P13 | +12V       |
| P14 | +12V       |
| P15 | +12V       |
|     |            |

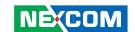

#### **USB 2.0 Port 2,3 Connector**

Connector size: 10-pin, 2.54mm Connector location: USB2

2 00000 10 1 000 9

| Pin | Definition | Pin | Definition |
|-----|------------|-----|------------|
| 1   | +5V        | 2   | +5V        |
| 3   | USB2-      | 4   | USB3-      |
| 5   | USB2+      | 6   | USB3+      |
| 7   | GND        | 8   | GND        |
| 9   | KEY        | 10  | GND        |

#### USB 2.0 Port 4,5 Connector

Connector size: 10-pin, 2.54mm Connector location: USB3

2 00000 10 1 000 9

| Pin | Definition | Pin | Definition |
|-----|------------|-----|------------|
| 1   | +5V        | 2   | +5V        |
| 3   | USB4-      | 4   | USB5-      |
| 5   | USB4+      | 6   | USB5+      |
| 7   | GND        | 8   | GND        |
| 9   | KFY        | 10  | GND        |

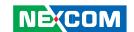

#### USB 2.0 Port 6,7 Connector

Connector size: 10-pin, 2.54mm Connector location: USB4

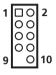

| Pin | Definition | Pin | Definition |
|-----|------------|-----|------------|
| 1   | +5V        | 2   | +5V        |
| 3   | USB6-      | 4   | USB7-      |
| 5   | USB6+      | 6   | USB7+      |
| 7   | GND        | 8   | GND        |
| 9   | KEY        | 10  | GND        |

#### COM2 (RS232) Connector

Connector size: 10-pin, Pitch: 1.25mm

Connector location: COM2

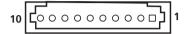

| Pin | Definition                |
|-----|---------------------------|
| 1   | DCD (Data Carrier Detect) |
| 2   | DSR (Data Set Ready)      |
| 3   | RXD (Receive Data)        |
| 4   | RTS (Request To Send)     |
| 5   | TXD (Transmit Data)       |
| 6   | CTS (Clear To Send)       |
| 7   | DTR (Data Terminal Ready) |
| 8   | RI (Ring Indicator)       |
| 9   | GND (Ground)              |
| 10  | +5V                       |

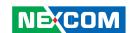

## COM3 (RS232) Connector

Connector size: DB-9 Connector location: COM3 Connector size: 10-pin, Pitch: 1.25mm Connector location: COM3

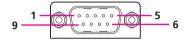

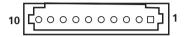

| Pin | Definition                |
|-----|---------------------------|
| 1   | DCD (Data Carrier Detect) |
| 2   | DSR (Data Set Ready)      |
| 3   | RXD (Receive Data)        |
| 4   | RTS (Request To Send)     |
| 5   | TXD (Transmit Data)       |
| 6   | CTS (Clear To Send)       |
| 7   | DTR (Data Terminal Ready) |
| 8   | RI (Ring Indicator)       |
| 9   | GND (Ground)              |
| 10  | +5V                       |

#### COM4 (RS232) Connector

Connector size: DB-9 Connector location: COM4

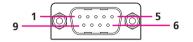

| Pin | Definition                |
|-----|---------------------------|
| 1   | DCD (Data Carrier Detect) |
| 2   | DSR (Data Set Ready)      |
| 3   | RXD (Receive Data)        |
| 4   | RTS (Request To Send)     |
| 5   | TXD (Transmit Data)       |
| 6   | CTS (Clear To Send)       |
| 7   | DTR (Data Terminal Ready) |
| 8   | RI (Ring Indicator)       |
| 9   | GND (Ground)              |
| 10  | +5V                       |

Connector size: 10-pin, Pitch: 1.25mm

Connector location: COM4

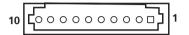

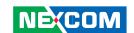

## **Audio Output Connector**

Connector size: 6-pin, Pitch: 2.5mm Connector location: AUDIO1

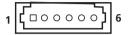

| Pin | Definition |
|-----|------------|
| 1   | LOUT_R     |
| 2   | GND        |
| 3   | LOUT_L     |
| 4   | LIN_R      |
| 5   | MIC        |
| 6   | LIN_L      |

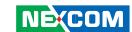

# **CHAPTER 3: SYSTEM SETUP**

# **Removing the Chassis Cover**

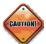

Prior to removing the chassis cover, make sure the unit's power is off and disconnected from the power sources to prevent electric shock or system damage.

This chapter will guide you on installing the SODIMM and SATA drive. You need to remove the bottom cover to access the DIMM socket and SATA cables.

1. Remove the bottom cover's mounting screws then put them in a safe place for later use.

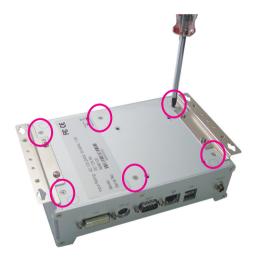

2. Lift up the cover then remove it from the chassis.

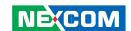

# **Installing the SODIMM**

1. Locate the SODIMM socket on the board.

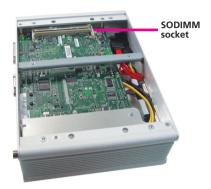

2. Insert the module into the socket at an approximately 30 degrees angle. Apply firm even pressure to each end of the module until it slips into the socket. The gold-plated connector on the edge of the module will almost completely disappear inside the socket.

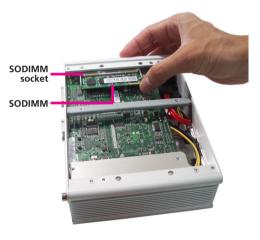

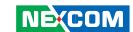

3. Push the module down until the clips on both sides of the socket lock into position. You will hear a distinctive "click", indicating the module is correctly locked into position.

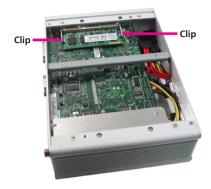

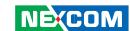

# **Installing a SATA Hard Drive**

1. With the bottom side of the chassis facing up, remove the screws of the bottom cover.

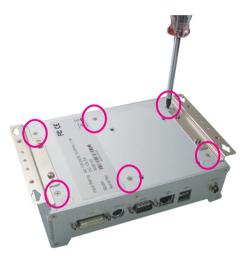

2. Upon removing the chassis cover, turn it to the other side. This will be the inner side of the cover. This is where you will attach the SATA drive. The 4 mounting holes for the SATA drive are shown below.

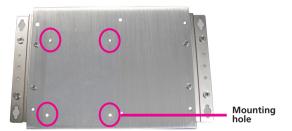

25

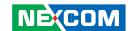

3. Align the mounting holes of the SATA drive with the mounting holes on the cover.

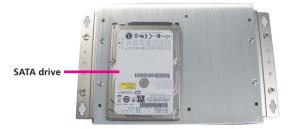

4. Now turn the cover to the other side. This will be the outer side of the cover. Use the provided screws to secure the drive to the chassis.

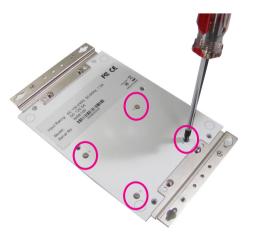

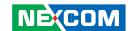

5. The SATA data cable and the SATA power cable are readily accessible upon removing the chassis cover.

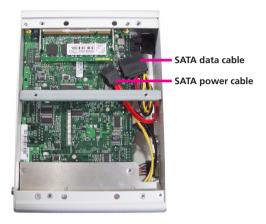

6. Connect the SATA data cable and SATA power cable to the connectors on the SATA drive.

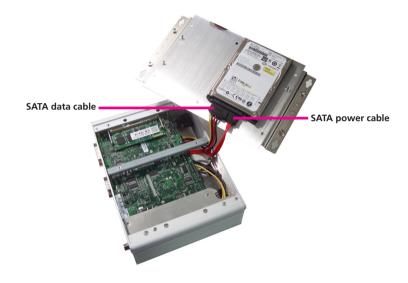

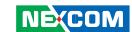

7. Replace the cover then mount back the screws you removed in step 1.

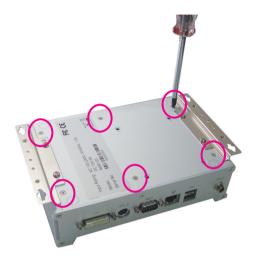

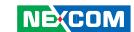

# CHAPTER 4: BIOS SETUP

This chapter describes how to use the BIOS setup program for NISE 100. The BIOS screens provided in this chapter are for reference only and may change if the BIOS is updated in the future.

To check for the latest updates and revisions, visit the NEXCOM Web site at www.nexcom.com.tw.

# **About BIOS Setup**

The BIOS (Basic Input and Output System) Setup program is a menu driven utility that enables you to make changes to the system configuration and tailor your system to suit your individual work needs. It is a ROM-based configuration utility that displays the system's configuration status and provides you with a tool to set system parameters.

These parameters are stored in non-volatile battery-backed-up CMOS RAM that saves this information even when the power is turned off. When the system is turned back on, the system is configured with the values found in CMOS

With easy-to-use pull down menus, you can configure such items as:

- Hard drives, diskette drives, and peripherals
- Video display type and display options
- Password protection from unauthorized use
- Power management features

The settings made in the setup program affect how the computer performs. It is important, therefore, first to try to understand all the Setup options, and second, to make settings appropriate for the way you use the computer.

# When to Configure the BIOS

This program should be executed under the following conditions:

- When changing the system configuration
- When a configuration error is detected by the system and you are prompted to make changes to the Setup program
- When resetting the system clock
- When redefining the communication ports to prevent any conflicts
- When making changes to the Power Management configuration
- When changing the password or making other changes to the security setup

Normally, CMOS setup is needed when the system hardware is not consistent with the information contained in the CMOS RAM, whenever the CMOS RAM has lost power, or the system features need to be changed.

29

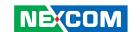

# **Default Configuration**

Most of the configuration settings are either predefined according to the Load Optimal Defaults settings which are stored in the BIOS or are automatically detected and configured without requiring any actions. There are a few settings that you may need to change depending on your system configuration.

# **Entering Setup**

When the system is powered on, the BIOS will enter the Power-On Self Test (POST) routines. These routines perform various diagnostic checks; if an error is encountered, the error will be reported in one of two different ways:

- If the error occurs before the display device is initialized, a series of beeps will be transmitted.
- If the error occurs after the display device is initialized, the screen will display the error message.

Powering on the computer and immediately pressing <Del> allows you to enter Setup. Another way to enter Setup is to power on the computer and wait for the following message during the POST:

TO ENTER SETUP BEFORE BOOT
PRESS <CTRL-ALT-ESC>
Press the <Del> key to enter Setup:

# Legends

| Key                   | Function                                                                 |  |
|-----------------------|--------------------------------------------------------------------------|--|
| Right and Left arrows | Moves the highlight left or right to select a menu.                      |  |
| Up and Down arrows    | Moves the highlight up or down between submenus or fields.               |  |
| <esc></esc>           | Exits to the BIOS Setup Utility.                                         |  |
| + (plus key)          | Scrolls forward through the values or options of the highlighted field.  |  |
| - (minus key)         | Scrolls backward through the values or options of the highlighted field. |  |
| Tab                   | Selects a field.                                                         |  |
| <f1></f1>             | Displays General Help.                                                   |  |
| <f10></f10>           | Saves and exits the Setup program.                                       |  |
| <enter></enter>       | Press <enter> to enter the highlighted submenu.</enter>                  |  |

#### **Scroll Bar**

When a scroll bar appears to the right of the setup screen, it indicates that there are more available fields not shown on the screen. Use the up and down arrow keys to scroll through all the available fields.

#### Submenu

When "▶" appears on the left of a particular field, it indicates that a submenu which contains additional options are available for that field. To display the submenu, move the highlight to that field and press <Enter>.

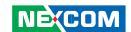

# **BIOS Setup Utility**

Once you enter the AMI BIOS Setup Utility, the Main Menu will appear on the screen. The main menu allows you to select from six setup functions and one exit choices. Use arrow keys to select among the items and press <Enter> to accept or enter the submenu.

#### Main

The Main menu is the first screen that you will see when you enter the BIOS Setup Utility.

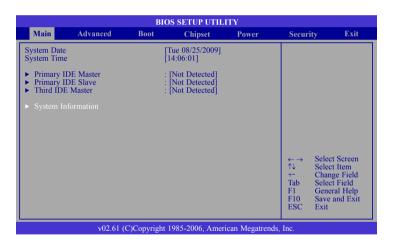

#### **System Date**

The date format is <day>, <month>, <date>, <year>. Day displays a day, from Sunday to Saturday. Month displays the month, from January to December. Date displays the date, from 1 to 31. Year displays the year, from 1999 to 2099

#### **System Time**

The time format is <hour>, <minute>, <second>. The time is based on the 24-hour military-time clock. For example, 1 p.m. is 13:00:00. Hour displays hours from 00 to 23. Minute displays minutes from 00 to 59. Second displays seconds from 00 to 59.

# Primary IDE Master, Primary IDE Slave and Third IDE Master

When you enter the BIOS Setup Utility, the BIOS will auto detect the existing IDE devices then displays the status of the detected devices.

To configure an IDE drive, move the cursor to a field then press <Enter>. You can select the Type, PIO mode, DMA mode, etc.

#### **System Information**

Move the cursor to this field then press <Enter>. This section displays general system specifications. The BIOS automatically detects the information in this section.

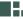

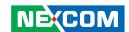

## **Advanced**

The Advanced menu allows you to configure your system for basic operation. Some entries are defaults required by the system board, while others, if enabled, will improve the performance of your system or let you set some features according to your preference.

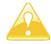

Setting incorrect field values may cause the system to malfunction.

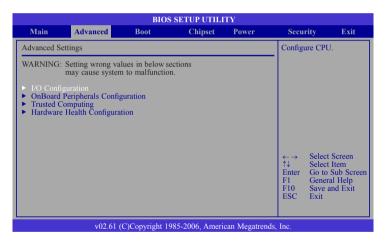

# I/O Configuration

This section is used to configure the I/O functions such as the COM ports supported by the onboard Super I/O chip.

## **Onboard Peripherals Configuration**

This section is used to configure USB devices, the audio controller, LAN controller, PCIE, etc.

# **Trusted Computing**

This section is used to further configure the system.

# **Hardware Health Configuration**

This section is used to configure the hardware monitoring events such as temperature, fan speed and voltages.

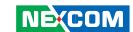

# **Onboard I/O Configuration**

This section is used to configure the COM ports.

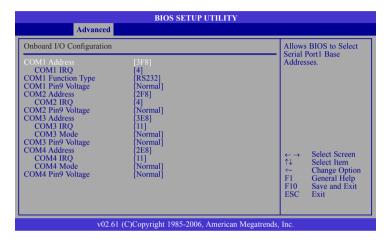

#### COM1 Address, COM2 Address, COM3 Address, COM4 Address

These fields are used to select the serial port's base address.

# COM1 IRQ, COM2 IRQ, COM3 IRQ, COM4 IRQ

These fields are used to select the serial port's IRQ.

#### **Onboard Peripherals Configuration Settings**

This section is used to configure the onboard controllers.

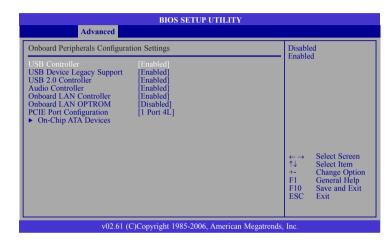

#### **USB Controller**

This field is used to enable or disable the USB controller.

# **USB Device Legacy Support**

Due to the limited space of the BIOS ROM, the support for legacy USB keyboard (in DOS mode) is by default set to Disabled. With more BIOS ROM space available, it will be able to support more advanced features as well as provide compatibility to a wide variety of peripheral devices.

If a PS/2 keyboard is not available and you need to use a USB keyboard to install Windows (installation is performed in DOS mode) or run any program under DOS, set this field to Enabled.

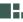

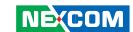

#### **USB 2.0 Controller**

This field is used to enable or disable the Enhanced Host Controller Interface (USB 2.0).

# **Audio Controller**

This field is used to enable or disable the audio controller.

#### **Onboard LAN Controller**

This field is used to enable or disable the onboard LAN controller.

# **PCIE Port Configuration**

This field is used to configure the PCIE port.

# **On-Chip ATA Devices**

This field is used to configure the IDE drives.

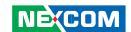

## **Hardware Health Configuration**

This section is used to configure the hardware monitoring events such as temperature, fan speed and voltages.

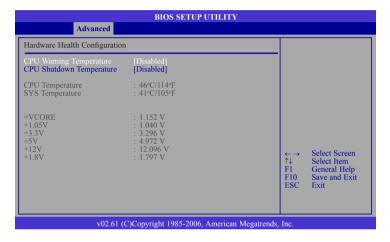

#### **CPU Warning Temperature**

This field is used to select the CPU's temperature limit. Once the system has detected that the CPU's temperature exceeded the limit, warning beeps will sound.

#### **CPU Shutdown Temperature**

You can prevent the system from overheating by selecting a temperature at which the system will shutdown. If the system detected that its temperature exceeded the one set in this field, it will automatically shutdown. This function will work only if your operating system supports the ACPI feature.

#### **CPU Temperature and SYS Temperature**

Detects and displays the current temperature of the CPU and the internal temperature of the system.

#### +VCORE to +1.8V

Detects and displays the output voltage.

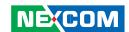

#### **Boot**

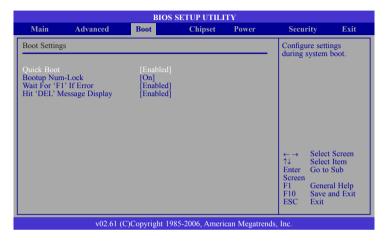

## **Quick Boot**

When Enabled, the BIOS will shorten or skip some check items during POST. This will decrease the time needed to boot the system.

## **Bootup Num-Lock**

This allows you to determine the default state of the numeric keypad. By default, the system boots up with NumLock on wherein the function of the numeric keypad is the number keys. When set to Off, the function of the numeric keypad is the arrow keys.

#### Wait for 'F1' If Frror

When enabled, the system will wait for the <F1> key to be pressed when an error occurs.

## Hit 'DEL' Message Display

When enabled, the system displays the "Press DEL to run Setup" message during POST.

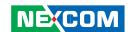

# Chipset

This section is used to configure the system based on the specific features of the chipset.

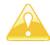

Setting incorrect field values may cause the system to malfunction.

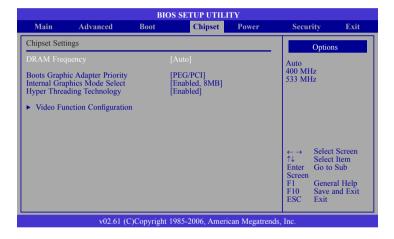

#### **DRAM Frequency**

Selects the operating frequency of the DRAM.

## **Boots Graphic Adapter Priority**

Selects which graphics controller to use as the primary boot device.

## **Internal Graphics Mode Select**

Selects the amount of system memory used by the internal graphics device

# **Hyper Threading Technology**

This field is used to enable the functionality of the Intel® processor with Hyper-Threading Technology and will appear only when using this processor.

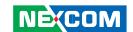

# **Video Function Configuration**

This section is used to configure the display device.

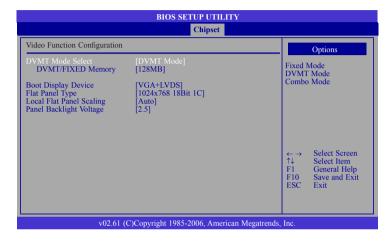

#### **DVMT Mode Select**

#### **DVMT Mode**

Memory that is dynamically allocated based on memory requests made by an application and are released back to the system once the requesting application has been terminated.

#### Fixed Mode

Non-contiguous pagelocked memory allocated during driver initialization to provide a static amount of memory.

#### **DVMT/FIXED Memory**

Selects the graphics memory size used by the DVMT/Fixed mode.

#### **Boot Display Device**

Selects the type of display to use when the system boots.

# Flat Panel Type

Selects the type of flat panel connected to the system.

## **Local Flat Panel Scaling**

Selects the local flat panel's scaling method.

# Panel Backlight Voltage

Selects the panel's backlight voltage.

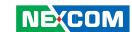

#### **Power**

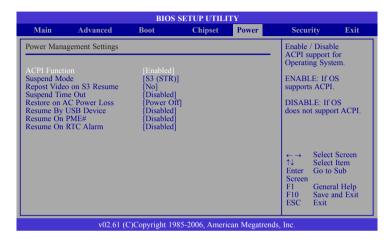

#### **ACPI Function**

Enables or disables the Advanced Configuration and Power Interface (ACPI) of the Advanced Programmable Interrupt Controller (APIC). When enabled, the ACPI APIC table pointer is included in the RSDT pointer list.

#### **Suspend Mode**

Selects the ACPI state to be used for system suspend.

S1(POS)

Enables the Power On Suspend function.

S3(STR)

Enables the Suspend to RAM function.

#### **Suspend Time Out**

Selects the time that the system enters the Suspend mode.

#### **Restore on AC Power Loss**

Power Off

When power returns after an AC power failure, the system's power is off. You must press the Power button to power-on the system.

Power On

When power returns after an AC power failure, the system will automatically power-on.

Last State

When power returns after an AC power failure, the system will return to the state where you left off before power failure occurs. If the system's power is off when AC power failure occurs, it will remain off when power returns. If the system's power is on when AC power failure occurs, the system will power-on when power returns.

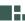

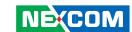

# **Resume By USB Device**

Enables a USB device to wake up the system.

#### **Resume On PME#**

Enables the system to wake up to respond to PCI card such as LAN card or modem card that uses the PCI PME (Power Management Event) signal to remotely wake up the system. Access to the LAN card or PCI card will cause the system to wake up.

#### **Resume On RTC Alarm**

Enables the RTC to wake up the system.

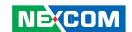

# **Security**

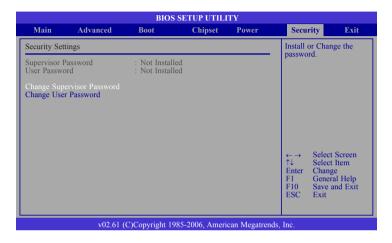

## **Change Supervisor Password**

This field is used to set or change the supervisor password.

To set a new password:

- 1. Select the Change Supervisor Password field then press <Enter>.
- 2. Type your password in the dialog box then press <Enter>. You are limited to eight letters/numbers.
- 3. Press <Enter> to confirm the new password.
- 4. When the Password Installed dialog box appears, select OK.

To change the password, repeat the same steps above.

To clear the password, select Change Supervisor Password then press <Enter>. The Password Uninstalled dialog box will appear.

If you forgot the password, you can clear the password by erasing the CMOS RTC (Real Time Clock) RAM using the RTC Clear jumper. Refer to chapter 2 for more information.

#### **Change User Password**

This field is used to set or change the user password.

To set a new password:

- 1. Select the Change User Password field then press <Enter>.
- 2. Type your password in the dialog box then press <Enter>. You are limited to eight letters/numbers.
- 3. Press <Enter> to confirm the new password.
- 4. When the Password Installed dialog box appears, select OK.

To change the password, repeat the same steps above.

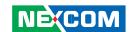

#### **Exit**

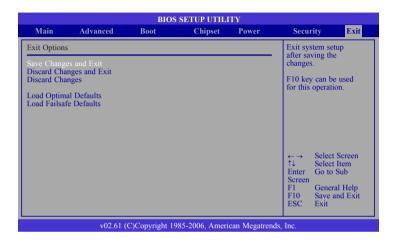

# **Save Changes and Exit**

To save the changes and exit the Setup utility, select this field then press <Enter>. A dialog box will appear. Confirm by selecting Yes. You can also press <F10> to save and exit Setup.

# **Discard Changes and Exit**

To exit the Setup utility without saving the changes, select this field then press <Enter>. You may be prompted to confirm again before exiting. You can also press <ESC> to exit without saving the changes.

## **Discard Changes**

To discard the changes, select this field then press <Enter>. A dialog box will appear. Confirm by selecting Yes to discard all changes made and restore the previously saved settings.

### **Load Optimal Defaults**

Loads the optimal default values from the BIOS ROM.

#### Load Failsafe Defaults

Loads the fail-safe default values from the BIOS ROM.

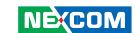

# APPENDIX A: Power Consumption

# **Test Configuration**

| System Configuration | Vendor                                                 |
|----------------------|--------------------------------------------------------|
| Chassis              | CHASSIS NICE100 VER:A                                  |
| CPU                  | Intel® Atom™ N270 1.6G/533M/512K/25W                   |
| Memory               | DDR2 667 SO-DIMM 128Mx8(16) 2GB 200PIN                 |
| HDD                  | HDD 2.5 SATA HTS723225L99A360/7200RPM/250G/5V 800mA DC |
| Keyboard             | LEMEL B-5201-P                                         |
| Mouse                | GENIVS EASY MOUSE PS/2                                 |

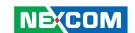

# **Power Consumption Measurement**

# **Purpose**

The purpose of the power consumption test is to verify the power dissipation of the system and the load of the power supply.

# **Test Equipment**

PROVA CM-07 AC/DC CLAMP METER

#### **Device Under Test**

DUT: Sys #1

#### **Test Procedure**

- 1. Power up the DUT then boot Windows XP.
- 2. Enter the standby mode (HDD power down).
- 3. Measure the power consumption and record it.
- 4. Run the Burn-in test program to apply 100% full loading.
- 5. Intel Kpower program.
- 5. LAN Packet Counter and Receive Program

#### **Test Data**

|                   | Sys #1 | Result |
|-------------------|--------|--------|
|                   | +12V   | Total  |
| Full-Loading Mode | 1.31A  | 1.31A  |
|                   | 15.72W | 15.72W |
| Standby Mode      | 0.83A  | 0.83A  |
|                   | 9.96W  | 9.96W  |

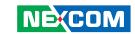

# APPENDIX B: GPI/O PROGRAMMING GUIDE

#include <windows.h>

#include <stdio.h>

#include "winio.h"

#pragma comment(lib, "Winlo.lib")

#pragma once

bool bResult;

// Call InitializeSMBUS to start the driver

bResult = InitializeSMBUS();

if(bResult) { /\*Initialized the DIO program\*/

DWORD RetVal=0;

/\*Initialized the SMBUS controller\*/

SMBUS\_Write\_Byte(0x30,0x01,0x07);

SMBUS\_Write\_Byte(0x30,0x02,0);

SMBUS\_Write\_Byte(0x30,0x03,0x78);

SMBUS\_Write\_Byte(0x30,0x04,0);

SMBUS\_Write\_Byte(0x30,0x09,0x08);

SMBUS\_Write\_Byte(0x30,0x0A,0);

SMBUS\_Write\_Byte(0x30,0x0B,0);

SMBUS\_Write\_Byte(0x30,0x0C,0);

SMBUS Write Byte(0x30,0x12,0xFF);

SMBUS\_Write\_Byte(0x30,0x13,0x3F);

SMBUS\_Write\_Byte(0x30,0x14,0x80);

/\*Reset all output pins to zero\*/

RetVal=SMBUS\_Read\_Byte(0x01,0x30);

RetVal=RetVal&0xF8;

SMBUS Write Byte(0x30,0x01,RetVal);

RetVal=SMBUS\_Read\_Byte(0x09,0x30);

RetVal=RetVal&0xF7;

SMBUS\_Write\_Byte(0x30,0x09,RetVal);

/\*Checking I/O pin 1\*/

//Set I/O pin 1 to 0

RetVal=SMBUS\_Read\_Byte(0x09,0x30);

RetVal=RetVal&0xF7;

SMBUS\_Write\_Byte(0x30,0x09,RetVal);

//Set I/O pin 1 to 1

RetVal=SMBUS\_Read\_Byte(0x09,0x30);

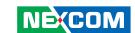

RetVal=RetVal|0x08;

SMBUS\_Write\_Byte(0x30,0x09,RetVal);

/\*Checking I/O pin 3\*/

//Set I/O pin 3 to 0

RetVal=SMBUS\_Read\_Byte(0x09,0x30);

RetVal=RetVal&0xFE;

SMBUS\_Write\_Byte(0x30,0x01,RetVal);

//Set I/O pin 3 to 1

RetVal=SMBUS\_Read\_Byte(0x09,0x30);

RetVal=RetVal|0x01;

SMBUS\_Write\_Byte(0x30,0x01,RetVal);

/\*Checking I/O pin 5\*/

//Set I/O pin 5 to 0

RetVal=SMBUS\_Read\_Byte(0x09,0x30);

RetVal=RetVal&0xFD;

SMBUS\_Write\_Byte(0x30,0x01,RetVal);

//Set I/O pin 5 to 1

RetVal=SMBUS\_Read\_Byte(0x09,0x30);

RetVal=RetVal|0x02;

SMBUS\_Write\_Byte(0x30,0x01,RetVal);

/\*Checking I/O pin 7\*/

//Set I/O pin 7 to 0

RetVal=SMBUS\_Read\_Byte(0x01,0x30);

RetVal=RetVal&0xFB;

SMBUS\_Write\_Byte(0x30,0x01,RetVal);

//Set I/O pin 7 to 1

RetVal=SMBUS\_Read\_Byte(0x09,0x30);

RetVal=RetVal|0x04;

SMBUS\_Write\_Byte(0x30,0x01,RetVal);

/\*Reading current input\*/

RetVal=SMBUS\_Read\_Byte(0,0x30);

RetVal=((RetVal&0x78)>>3);//LSB 4 bits of retval--Pin 8,6,4,2//}

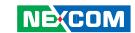

# APPENDIX C: WATCHDOG TIMER SETTING

TITLE EBC371FL

Watchdog Sample code al,07h .model small Out

.code dx,al

main PROC

; Mov

Initial Watch Dog Timer dx,2fh Mov Mov dx,2eh al,07h

Mov Out al,87h dx,al

al,87h Out

dx,al ;Setting up timer for 5 sec

 Mov
 Mov

 al,01h
 dx,2eh

 Out
 Mov

 dx,al
 al,73h

Mov al,55h
Out
dx.al

dx,al
Out Mov
dx,al dx,2fh

Mov Mov al,05h dx,2eh Out

Mov

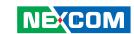

dx,al

;Start timer

Mov

dx,2eh

Mov

al,72h

Out

dx,al

Mov

dx,2fh

Mov

al,90h

Out

dx,al

main

**ENDP** 

END main